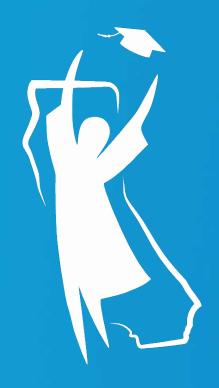

# Cal Grant Regional Training Middle Class Scholarship 2.0

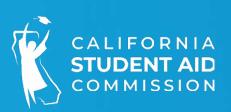

## Operation Memos and Special Alerts

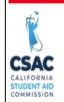

#### SPECIAL ALERT

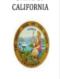

Update from the California Student Aid Commission

March 18, 2022

GSA 2022-18

TO: UC and CSU Financial Aid Administrators

FROM: Tae Ka

ae Kang Tae Kang

Deputy Director, Program Administration & Services Division

SUBJECT: Middle Class Scholarship Update

This Special Alert from the California Student Aid Commission (Commission) provides an update on the Middle Class Scholarship (MCS) program.

#### 2021-22 MCS Awards

- As communicated in <u>GOM 2021-21</u>, 2021-22 MCS awards were made using a 35 maximum percent of Tuition/Fees instead of the standard 40 percent to avoid exceeding the maximum budget allocation of \$117 million.
- The Commission has identified remaining funding available and will be evaluating award increases for students enrolled and eligible to receive MCS Spring disbursements.
- Additional details will be communicated once a timeline is defined and award increases are confirmed.

#### 2022-23 MCS Awards

The 2021-22 state budget introduced significant changes to the MCS program starting with the 2022-23 academic year. The Governor's 2022-23 State Budget proposal introduced on January 10, 2022, included an ongoing \$515 million appropriation in the General Fund to support the new MCS program. The final MCS funding amount will be determined when the 2022-23 State Budget is approved sometime in June 2022.

#### Operations Memos

2023-24 Middle Class Scholarship Enrollment File Layout - GOM 2023-10

2022-23 MIDDLE CLASS SCHOLARSHIP UPDATE - GOM 2022-31

2022-23 Middle Class Scholarship Awards - GOM 2022-34

2022-23 Middle Class Scholarship - Initial Awards - GOM 2022-35

2022-23 Middle Class Scholarship Awards – Updated Timeline - GOM 2022-37

Middle Class Scholarship Policies and Guidelines - GOM 2022-40

Special Alerts

Middle Class Scholarship Update - GSA 2022-18

2022-23 Middle Class Scholarship Handbook - GSA 2023-05

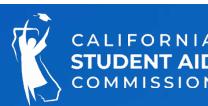

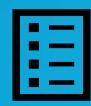

## Student Eligibility:

- Complete and submit a FAFSA or CADAA by March 2
- Be attending a UC, CSU, or a participating CCC with a Baccalaureate program
- Not in default on a federal student loan
- Pursuing first undergraduate baccalaureate degree; or has completed a baccalaureate degree and is enrolled in a teacher credentialing program (TCP)
- Not incarcerated
- Be a California resident and a U.S. citizen or eligible noncitizen, or meet the eligibility requirements under AB 540 status
- Maintain Satisfactory Academic Progress
- Attending at least half -time
- Income within income/asset ceilings

#### MCS Renewal

- MCS can be renewed for up to four years of full
   -time attendance, if enough eligibility
  remains
  - ➤ additional 100 % eligibility for students in an approved TCP or institutionally prescribed 5-year undergraduate program

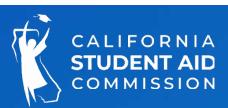

## MCS Income and Asset Ceilings

#### CALIFORNIA STUDENT AID COMMISSION

#### FOR MIDDLE CLASS SCHOLARSHIP APPLICANTS

#### 2023-24 MIDDLE CLASS SCHOLARSHIP INCOME CEILINGS

Dependent students and Independent

students with dependents other than a spouse \$217,000

Independent students

Single, no dependents \$125,000

Married, no other dependents \$144,000

#### 2023-24 MIDDLE CLASS SCHOLARSHIP ASSET CEILINGS

Dependent students <sup>1</sup> \$217,000 Independent students \$104,000

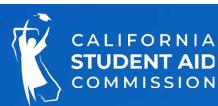

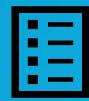

<sup>&</sup>lt;sup>1</sup> This ceiling also applies to independent students with dependents other than a spouse.

## MCS 1.0 vs MCS 2.0

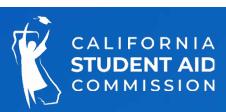

## Program Funding

\$117,000,000

\$632,000,000

63%

59%

## Offered Awards

60,000 students 300,000 students

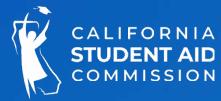

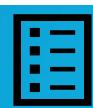

# MCS 2.0 Awarding Formula

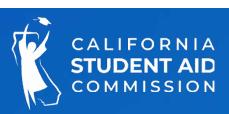

## MCS 2.0 Awarding Formula

Difference between Cost of Attendance and sum of the following:

- Federal, state, institutional administered scholarships, grants and fee waivers
- Private scholarships that are <u>in excess of</u> the sum of items 3 and 4
- \$7,898 fixed amount reflecting an expected student contribution toward cost of attendance, from work earnings to other resources, to be applied to all students
- 33% of parental contribution from Adjusted Available Income (AAI) for dependent students with annual Total Income (field 310) on ISIR greater than \$100,000
  - > AAI is derived from the federal EFC Formula: https://fsapartners.ed.gov/sites/default/files/2021-08/2223EFCFormulaGuide.pdf

Apply a "phase-in" factor to the result from calculation Phase-in factor for 2022/23 = 26% (re-evaluated yearly, according to state budget and CSAC projections)

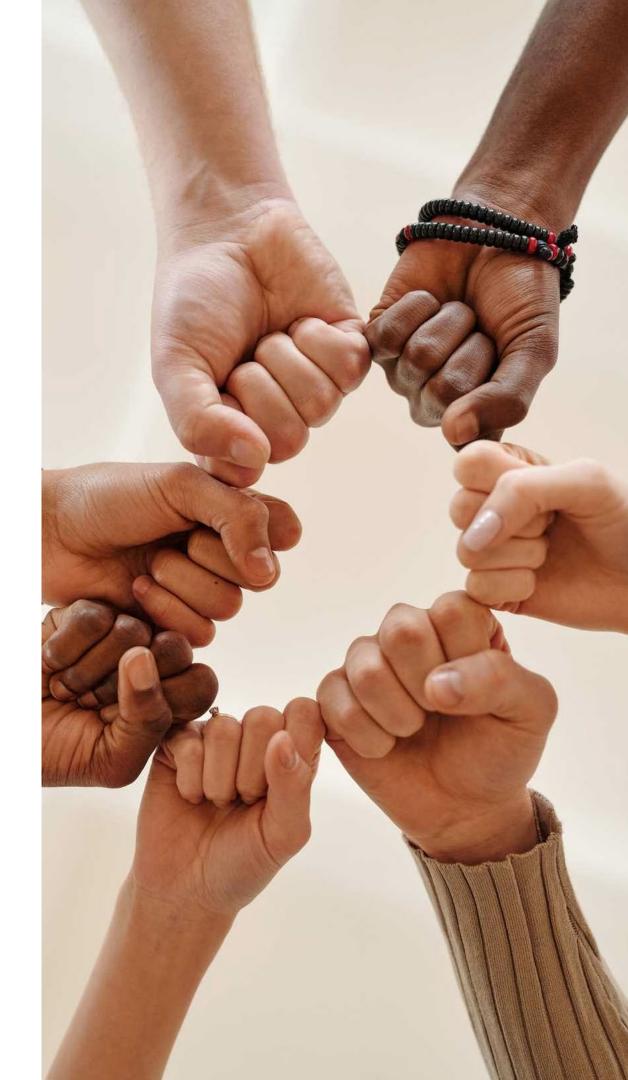

## MCS Awarding Formula

#### MCS 1.0

Up to 40% tuition coverage based on the student's:

- Federal Aid
- State Aid
- Institutional Aid
- Income level

#### MCS 2.0

Calculation based on the difference of a student's

Cost of attendance

- Federal Aid
- State Aid
- Cal Grant (Does not need to be reported)
- Institutional Aid
- Student contribution of \$7,898
  - 33% Parent contribution from adjusted
    available income for dependent students with
    annual income over \$100,000
  - Private scholarships the portion that
     exceeds the sum of the student and parent
     contribution categories.

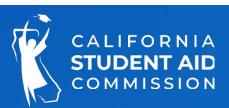

# The following table illustrates the MCS 2.0 awarding form ula and data sources used to evaluate an award.

\*Only applicable for dependent students with annual household income greater than \$100,000. The Parent Contribution is derived from the Adjusted Available Income.

\*\*.49 or below rounds down and .50 and above rounds up.

| Awarding Elements                     | Provided by | Source          |
|---------------------------------------|-------------|-----------------|
| Cost of Attendance                    | Campus      | Enrollment file |
| (less) Aid Awarded                    |             |                 |
| Federal                               | Campus      | Enrollment file |
| Institutional                         | Campus      | Enrollment file |
| State                                 | Campus      | Enrollment file |
| Cal Grant                             | CSAC        | WebGrants       |
| (less) Student Contribution - \$7,898 | CSAC        | WebGrants       |
| (less) 33% Parent Contribution *      | CSAC        | WebGrants       |
| (multiply by) Phase in factor - 26%   | CSAC        | WebGrants       |
| Raw MCS Award amount                  | CSAC        | WebGrants       |
| a) Divide by 6                        | CSAC        | WebGrants       |
| b) Round to nearest whole dollar **   | CSAC        | WebGrants       |
| c) Multiply by 6                      | CSAC        | WebGrants       |
| Final MCS Award Amount                | CSAC        | WebGrants       |

#### MCS 2.0 Awards

MCS awards are calculated based on difference between the student's Cost of Attendance and the sum of the following amounts:

- 1. Other federal, state, institutionally administered scholarships, grants, and fee waivers awarded to the student;
  - a) as well as any private scholarships awarded to the student that are in excess of the sum of items 2 and 3.
- 2. \$7,898 dollars reflecting an expected student contribution toward cost of attendance from work earnings or other resources.
- 3. 33% of the parents' contribution from adjusted available income (abbreviated as AAI on federal/Cal-ISIR file), as determined using the federal Title IV methodology for dependent students with an annual household income greater than \$100,000 dollars

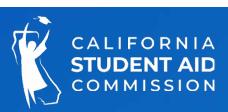

#### Cost of Attendance

Cost of attendance (COA) is a key driver of the MCS Award and the actual amount will be given to CSAC by the campus for each individual student.

COA will be based on housing/living situation

- On campus
- Off campus
- Living with parent or family member
- COA adjustments (childcare, transportation)

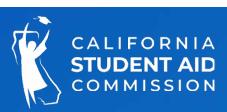

## Student Contribution

Student Contribution will be \$7,898 for all MCS applicants.

Represents the portion that a student might earn working minimum wage on a part time job.

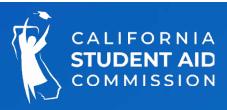

#### Student Contribution

### Report on Enrollment File field 16 - Federal Awards:

- Pell Grant
- FSEOG
- Teach Grant
- BIA Grants
- Iraq Service Grant

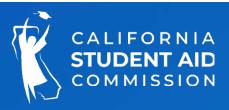

## Institutional Aid, fee waivers (part 1)

# Report on Enrollment file field 17 - Institutional Grants, fee waivers and Private Scholarships:

- Institutional grants
- Athletic scholarships
- Fee waivers such as, but not limited to Alan Pattee, Foster Youth, COVID-19, Cal Vet Fee Waiver, Department of Rehabilitation, employee tuition assistance, etc.
- EOP
- Institutionally administered scholarships (including internship payments counted as EFA)
- Basic needs direct awards

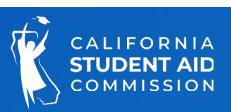

## Private Scholarships (part 2)- Enrollment file field 17

- Private Scholarships report the amount that is in excess of the \$7,898 student contribution and, if applicable:
  - 33% of parents' contribution from adjusted available income for dependent students with annual household income over \$100,000

#### Example:

- Institutional grants and fee waivers: \$2,000
- Student contribution: \$7,898 (fixed)
- Private scholarships: \$9,000
- (Dependent Student) Parent contribution from AAI (ISIR or Cal ISIR field 324): \$3,000

#### Subtract:

- 33% of Parent Contribution from AAI: 33% X \$3,000 = \$990
- Private scholarships (excess): \$9,000 (\$7,898 + \$990) = \$112 (excess)

Report on enrollment file field 17: \$2,000 (institutional grants) + \$112 (excess) = \$2,112

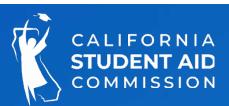

#### Student Contribution

#### Report on Enrollment field 18 - State Awards:

- Chafee Grant
- Child Development Grant
- LEPD
- National Guard
- CA Volunteers -College Corps (Education Award if not used for repayment of student loans)
- Golden State Teachers Grant Program

Note: Cal Grants are considered when determining MCS 2.0 eligibility but <u>are not reported by the school on the enrollment file</u>. CSAC automatically adds Cal Grant awards into the MCS 2.0 awarding formula during the MCS/Cal Grant Sync job.

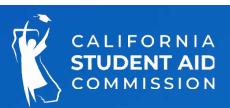

## Financial Aid Sources that are <u>not</u> considered:

- Federal Veterans Education Benefits excluded from EFA per USDE (Updated)
- CA Volunteers Living Allowance
- Internship or Assistantship (if treated as employment)
- Dream Act Service Incentive Grant (DSIG)

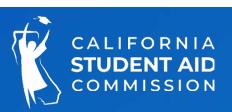

## MCS Awarding Formula: Example (INDEP STUDENT)

Difference between Cost of Attendance and sum of the following:

| Awarding Element                                                            | Provided By | Source                          | Value    | Operation | Result   |
|-----------------------------------------------------------------------------|-------------|---------------------------------|----------|-----------|----------|
| COA                                                                         | School      | MCS Enrollment File             | \$25,000 | START     | \$25,000 |
| Federal, State, Institutional aid, fee waivers, excess private scholarships | School      | MCS Enrollment File             | \$9,551  | Subtract  | \$15,449 |
| Student Contribution                                                        | CSAC        | Applied to all students         | \$7,898  | Subtract  | \$7,551  |
| Parent Contribution from AAI                                                | ISIR        | Dep. Student w/ income > \$100k | \$0      | Subtract  | \$7,551  |
| Phase-in Factor (adjusted annually)                                         | CSAC        | Applied to all students         | 0.26     | Multiply  | \$1,963  |
| MCS Award                                                                   | CSAC        | MCS Roster                      | N/A      | END       | \$1,963  |

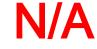

## MCS Awarding Formula: Example (DPNDT STD > \$100K)

Difference between Cost of Attendance and sum of the following:

| Awarding Element                                                            | Provided By | Source                          | Value    | Operation | Result      |
|-----------------------------------------------------------------------------|-------------|---------------------------------|----------|-----------|-------------|
| COA                                                                         | School      | MCS Enrollment File             | \$25,000 | START     | \$25,000    |
| Federal, State, Institutional aid, fee waivers, excess private scholarships | School      | MCS Enrollment File             | \$2,656  | Subtract  | \$22,344    |
| Student Contribution                                                        | CSAC        | Applied to students             | \$7,898  | Subtract  | \$14,446    |
| 33% Parent Contribution from AAI                                            | ISIR        | Dep. Student w/ income > \$100k | \$18,150 | Subtract  | -\$3,704    |
| Phase-in Factor (adjusted annually)                                         | CSAC        |                                 | 0.26     | Multiply  | -\$964      |
| MCS Award                                                                   | CSAC        | MCS Roster                      | N/A      | END       | <b>\$</b> 0 |

## MCS Awarding Formula Example CSU

MCS 1.0

CSU Max Award (40% T/F) - \$2,298

Pell Grant - \$6,895

Cal Grant - \$5,742

MCS AWARD = 0

MCS 2.0

COA - \$30,000

- Federal (Pell Grant) \$6,895
- Cal Grant \$5,742
- Institutional Aid \$2,000
- Student Contribution \$7,898

Total: \$22,535

 $30,000 - 22,535 = 7465 \times .26 = 1,940$ 

MCS AW ARD = \$1,940

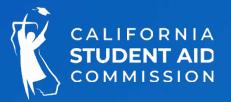

## MCS Awarding Formula Example UC

MCS 1.0

UC Max Award (40% T/F) - \$5,028

Pell Grant - \$6,895

Cal Grant - \$12,570

MCS AWARD = 0

MCS 2.0

COA - \$40,000

- Federal (Pell Grant) \$6,895
- Cal Grant \$12,570
- Institutional Aid \$2,000
- Student Contribution \$7,898

Total: \$29,363

 $$40,000 - $29,363 = $10,637 \times 0.26 \text{ is } $2,766$ 

MCS AWARD = \$2,766

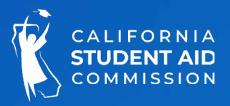

## MCS 2.0 Processing Timeline

July/August - Enrollment file submission window opened

- Added Cost of Attendance to file layout
- UC and CSU campuses uploaded enrollment files
- Student level data which included sources of financial aid

September - CSAC processed files and made initial award offers

- MCS campus rosters available in WebGrants
- Eligible students notified via email

September 2022 – June 2023

- Campuses pay on rosters & CSAC sends disbursements
- Weekly payments & corrections (end in Sept 2023)
- New awards end June 30

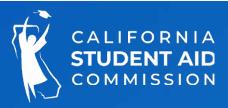

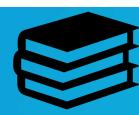

#### 2022-23 MCS 2.0

- . 147,514 of 268,169 (55%) MCS award offers also receive a Cal Grant award. In the original MCS program, Cal Grant students would not have received an MCS award as Cal Grants cover the tuition charges at the UC and CSU
- . University of California: 93,147 award offers with an average award amount of \$1,769
- . California State University: 207,806 award offers with an average award amount of \$2,270
- . Approximately 80% of UC and CSU students that received MCS consideration were offered an award
- . 82% of the MCS award offers were made to applicants with incomes less than \$100,000, while the remaining 18% represented applicants between \$100,001 and \$201,000

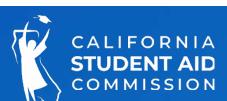

# Enrollment File Upload and Awarding

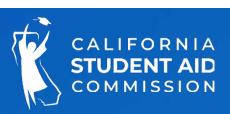

## Memos and Layouts

#### MIDDLE CLASS SCHOLARSHIP

The Middle Class Scholarship (MCS) provides undergraduate students, including students pursuing a teaching credential, with a scholarship to attend a University of California (UC), California State University (CSU) or California Community College Bachelor's degree program. Students with family income and assets up to \$201,000 may be eligible.

#### MCS Handbook

Middle Class Scholarship Handbook

#### Memos

- MCS Memo Initial Communication
- MCS Memo Update 09.12.2014
- MCS Memo Update 09.19.2014
- MCS Memo Roster Delay 09.26.2014
- MCS Memo Roster Update 10.03.2014
- MCS Memo Tuition and Fee Reporting 12.11.2014
- MCS Roster Memo on Overaward 12.18.2014
- MCS Memo Admission Files 3.30.2015
- MCS Memo Teacher Credential Program 12.5.2019

#### Lavouts

- 2022-2023 MCS Payment-Roster File Expanded 09 13 2022
- 2022-2023 MCS Enrollment File Layout-Revised 8.22.2022
- MCS Enrollment Output Data File Layout
- MCS Student Reconciliation Output Data File Layout
- 2021-2022 MCS Enrollment File Layout 06.07.2021
- 2021-2022 MCS Payment Roster File Layout Expanded 06.07.2021

#### Other MCS Documents

MCS Eligibility Programs

Visit the CSAC website to access the Technical Documents for additional details and documents on MCS.

#### You will have access to:

- Memos
- Layouts
- Other MCS Documents

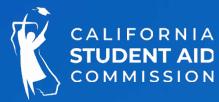

#### Enrollment File

This first step in the MCS award process requires schools to submit student enrollment data to CSAC to determine the MCS award amounts for eligible students.

There are two file layouts that UC's and CSU's must upload each year:

- 1. MCS Enrollment File
- 2. MCS Payment Roster File-uploaded after reporting student payments, for reim bursement by CSAC of disbursed MCS funds.

For participating CCC's with approved baccalaureate programs (CCBA), please contact CSAC's School Support Unit to request the current file layout as these programs have different specifications.

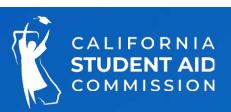

## Enrollment File Layout Updates

The MCS Enrollment File includes changes to the following fields: 9 and 20.

|            | 2023-2024 MCS ENROLLMENT FILE RECORD LAYOUT - FINAL 4/27/2023 |     |        |                  |                                                                                                    |                   |            |                                                                                                    |  |  |
|------------|---------------------------------------------------------------|-----|--------|------------------|----------------------------------------------------------------------------------------------------|-------------------|------------|----------------------------------------------------------------------------------------------------|--|--|
| Field<br># | Start                                                         | End | Length | Field Name       | Valid Content                                                                                                    | Justify<br>Signed | Enrollment | COMMENTS                                                                                                    |  |  |
| σ          | 58                                                            | 58  | 1      | Student's Status | 1 = New 2 = Continuing 3 = Winter Start 4 = Spring Start 5 = Incomplete Verification 6 = Fall Term Only 7 = Fall & Winter Terms Only | Left              |            | If the value submitted is 3, then CSAC will only calculate the award for Winter and Spring terms (Quarter schools).  If the value submitted is 4, then CSAC will only calculate the award for the Spring term.  If the value submitted is 6, then CSAC will only calculate the award for the Fall term.  If the value submitted is 7, then CSAC will only calculate the award for Fall and Winter terms (Quarter schools).  (No blanks)  NOTE: When reporting 3, 4, 6 or 7, the COA and all other aid must be calculated only for terms the student is attending. |  |  |

|            | 2023-2024 MCS ENROLLMENT FILE RECORD LAYOUT - FINAL 4/27/2023 |     |        |                                   |                    |                   |            |                                                                                                    |  |
|------------|---------------------------------------------------------------|-----|--------|-----------------------------------|--------------------|-------------------|------------|----------------------------------------------------------------------------------------------------|--|
| Field<br># | Start                                                         | End | Length | Field Name                        | Valid Content      | Justify<br>Signed | Enrollment | COMMENTS                                                                                                    |  |
| 20         | 150                                                           | 156 | 7      | Student's Private<br>Scholarships | 0000000 to 9999999 | Right             |            | Value provided should include all Private Scholarships. ( <b>No blanks</b> )  NOTE: The Student's Private Scholarships should be based on the Student's Status from Field 9. |  |

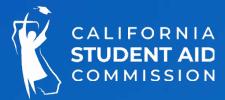

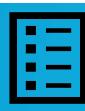

## **Enrollment Records**

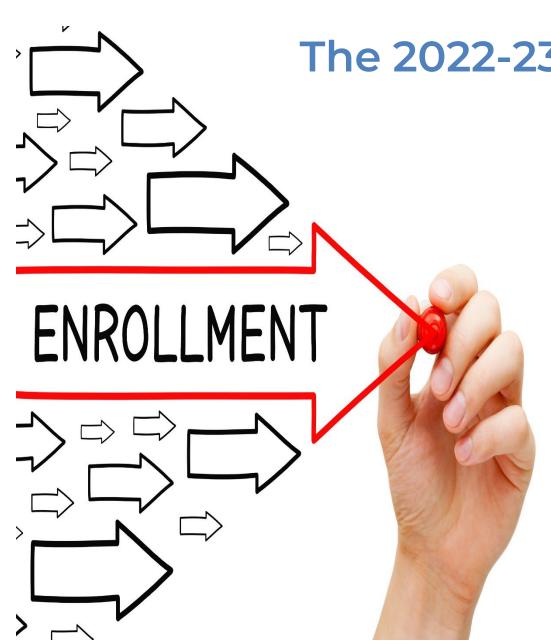

- The 2022-23 academic year runs from July 1, 2022 June 30, 2023

   Enrollment Records can be added manually or via
  - the file upload process, and are processed weekly throughout the academic year
  - Enrollment Records must be submitted for all students who should be considered for MCS
  - If a student who is initially withdrawn or financially ineligible becomes eligible, a new enrollment record must be submitted

## Duplicate Enrollment Records

After initial enrollment files have been uploaded, subsequent/additional enrollment files may be submitted to:

- Process any records not previously submitted; or
- To re-evaluate previously-determined ineligible students due to new information (COA, financial aid awards).

Campuses should **not** include enrollment records for the following:

- Eligible Applicants that have already been awarded an MCS 2.0 award
- Corrections to Eligible Applicants that are already awarded
  - To make corrections to already-awarded eligible applicants, utilize the **Payment and Correction File** (MCS Handbook pages 33-41).

Submitting duplicate enrollment records may prevent the processing of new enrollment records

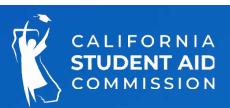

#### WebGrants MCS Menus

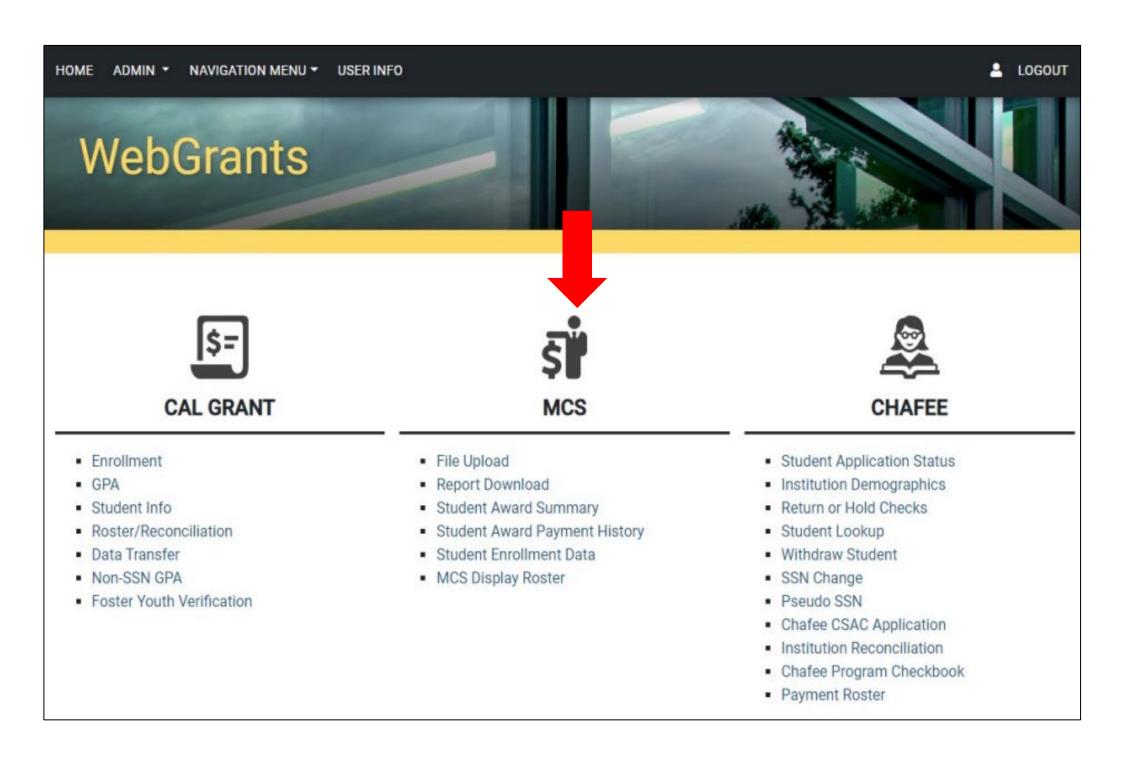

#### MCS Menus:

- File Upload
- Report Download
- Student Award Summary
- Student Award Payment History
- Student Enrollment Data
- MCS Display Roster

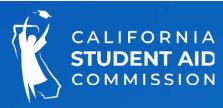

#### Student Enrollment Data Screen

After submitting an enrollment file, WebGrants allows users to view the enrollment information uploaded by your campus.

#### There are 3 Enrollment Statuses:

- Blank = Student was rejected from the Enrollment file, is not awarded, or is not on the roster
- **Pending** = Not processed through the award cycle:
  - > The record does not match CSAC's data; or
  - > Another campus uploaded an enrollment record for the student
- Found in Roster = Student is on campus MCS roster

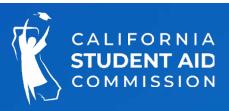

## Student Enrollment Screen

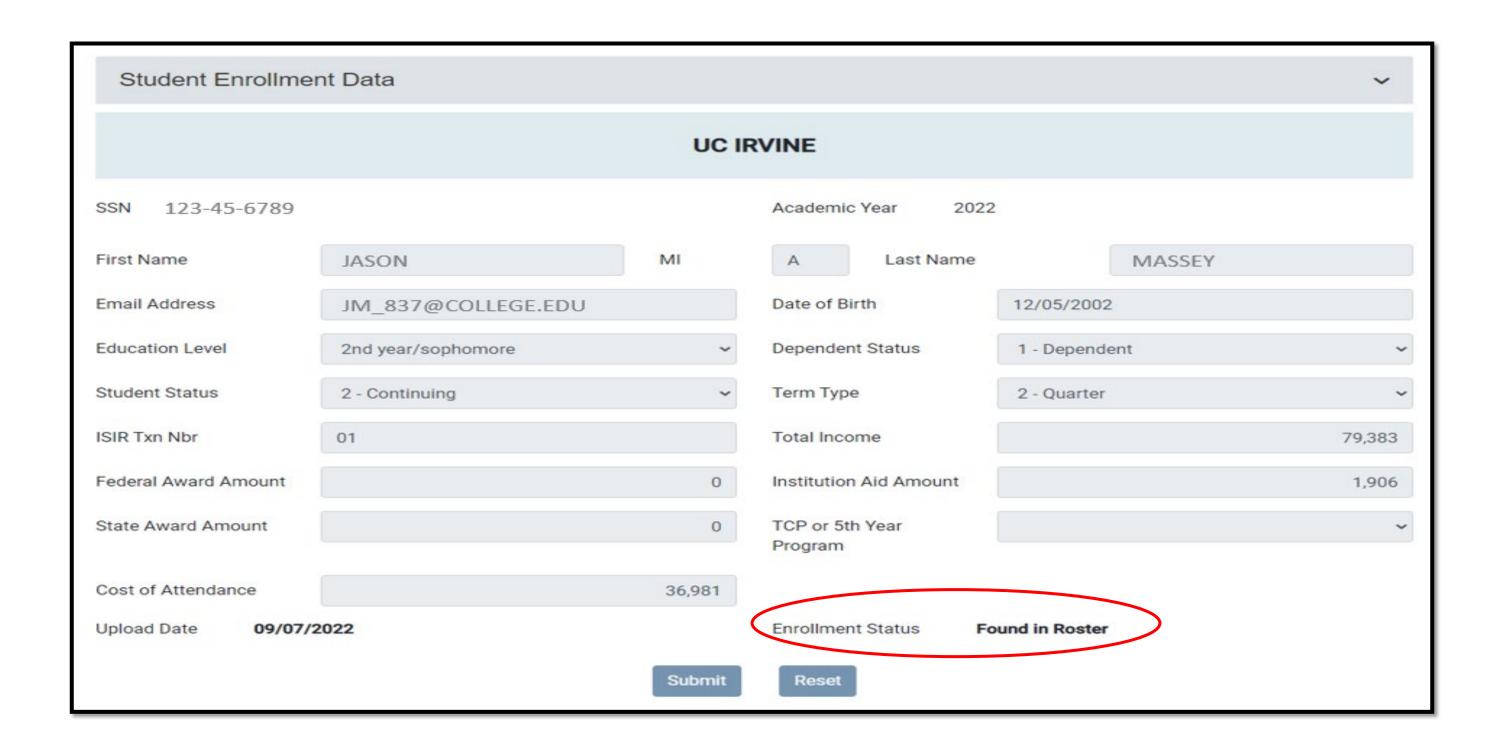

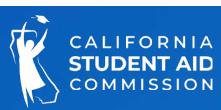

## Student Award Summary-Award Status

#### Three Award Statuses:

- Awarded
- Financially Ineligible
- Withdrawn (occurs after a student is awarded, and on the roster)

#### Student Not Found:

- Rejected Records: Review the Enrollment File Report/MCS Enrollment Process Eligibility Summary Report (search by the week of submission).
- Pended Records: Student was uploaded by another campus or the student's award was rejected due to mismatched data between the enrollment record and CSAC's data.
- Enrollment record not submitted

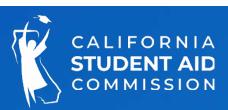

## Student Award Summary

# WebGrants Student Award Summary screen displays:

- Eligibility- Total, Used, and Remaining
- Education Level
- Award Status: Awarded

#### **NEW:**

- Dependency Status
- Marital Status
- Family Size
- Award Status Date

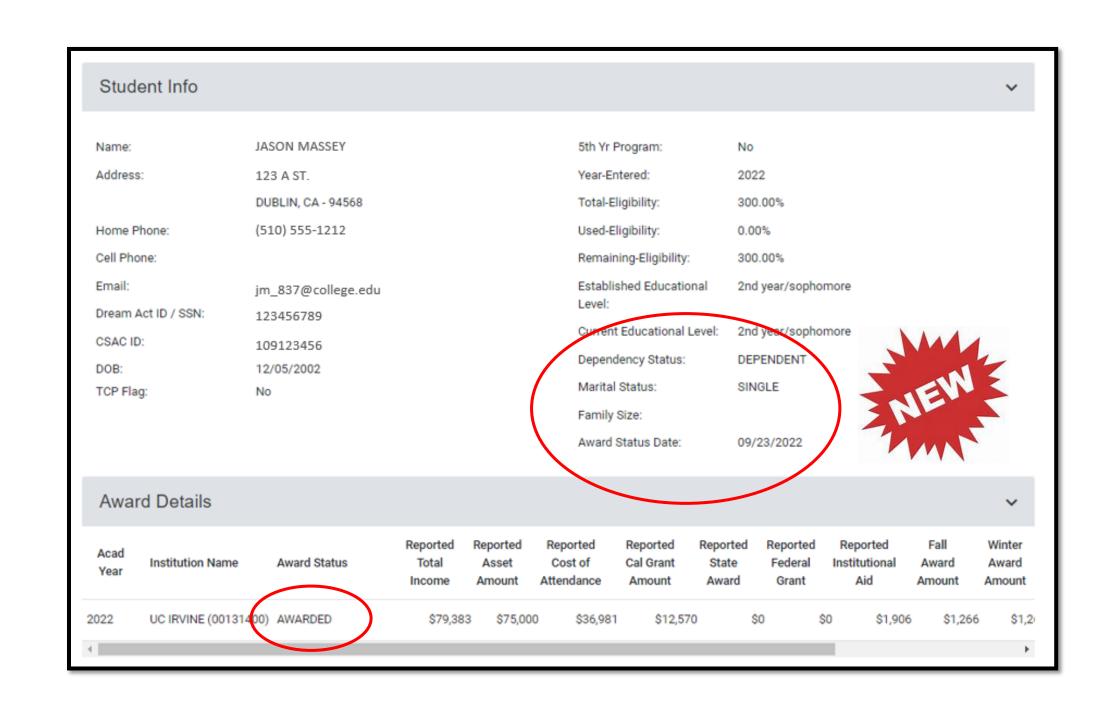

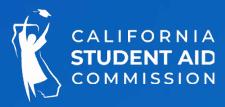

## Enrollment File Report

The Enrollment File Report lists students who were rejected from the Enrollment File.

Three-digit error codes begin with:

- I= Ineligible
- R= Rejected

Two report formats available:

- Report: Provides a description of the error
- Data File: allows schools with the system capability to download the error codes

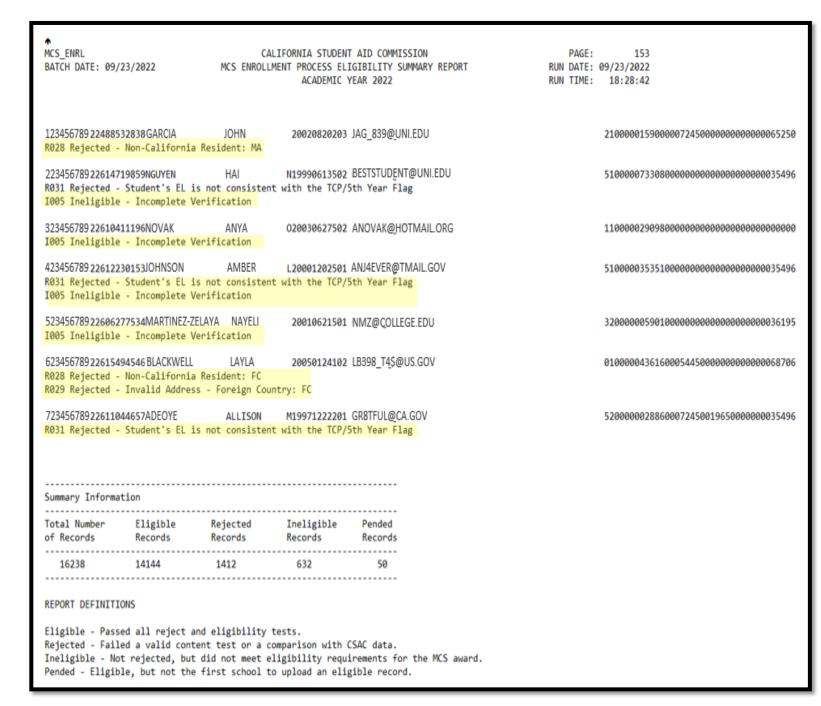

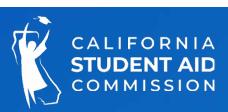

# Payments and Reconciliation

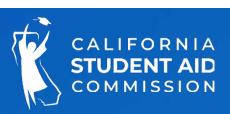

#### Payment Roster

Campuses can report annual and term -level payments and corrections for MCS using the 1) online roster or through the 2) batch upload process

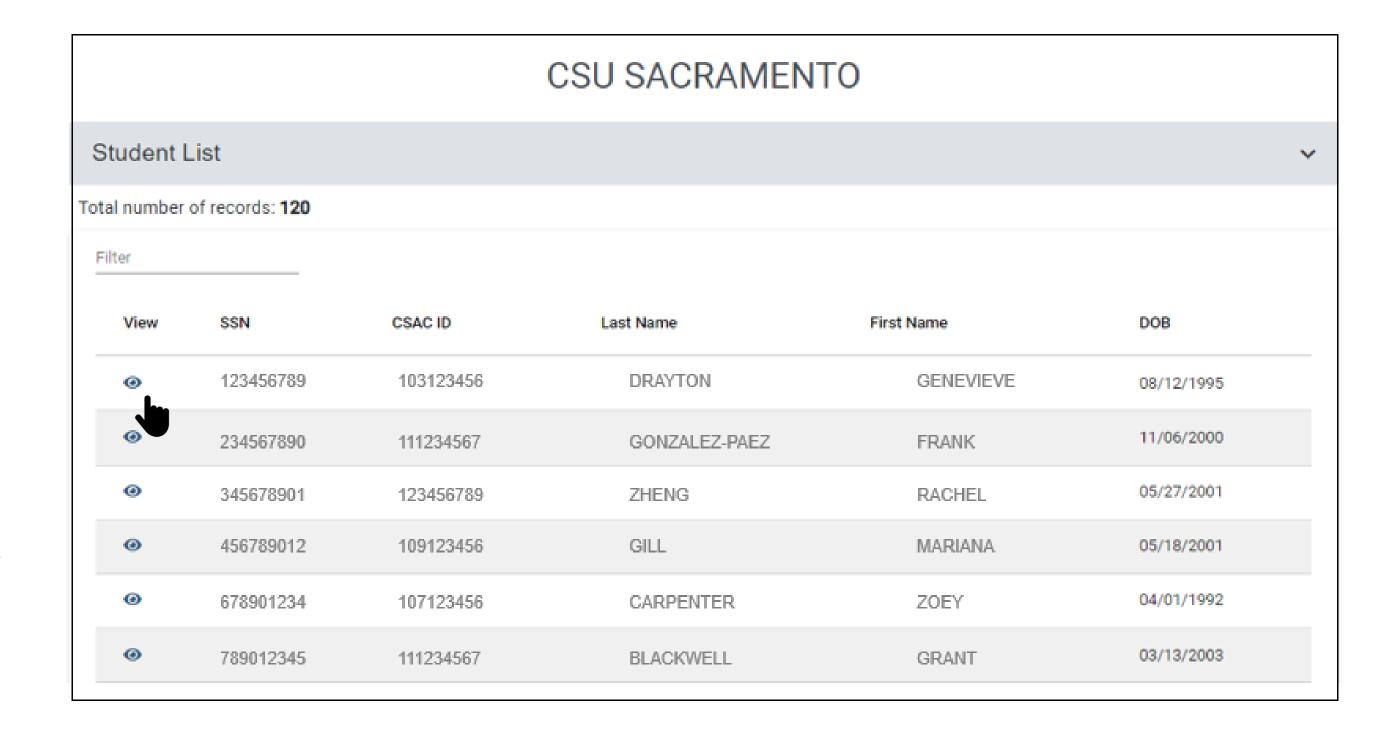

## Reporting Payments

There are SIX payment options available to campuses:

- 1. FT-(Pay): Applies a payment equal to the student's term/enrollment status and uses full eligibility. (50% semester) (33.33%-quarter)
- TT-(Pay): Applies a payment equal to the term award amount and uses three quarter -time eligibility.
   (37.5%- semester)
   (25%-quarter)
- 3. HT-(Pay): Applies a payment equal to the term award amount and uses half -time eligibility.(25% semester)(16.67%-quarter)
- 4. Less Than HT –(Do Not Pay) & Not Enrolled: Applies a \$0 payment and zeros out the award amount. No eligibility is used.
- 5. Refund/Adjusted Payment: Allows a payment less than the term amount to be applied but uses full -time eligibility, unless a payment of \$0 is applied.
- **6. Payments and corrections:** Processed on Tuesday nights and over the weekend. Results can be viewed on Wednesdays and Mondays.

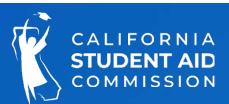

#### Payment – Enrollment Status

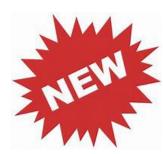

Students can now be paid for Three Quarter Time (TT).

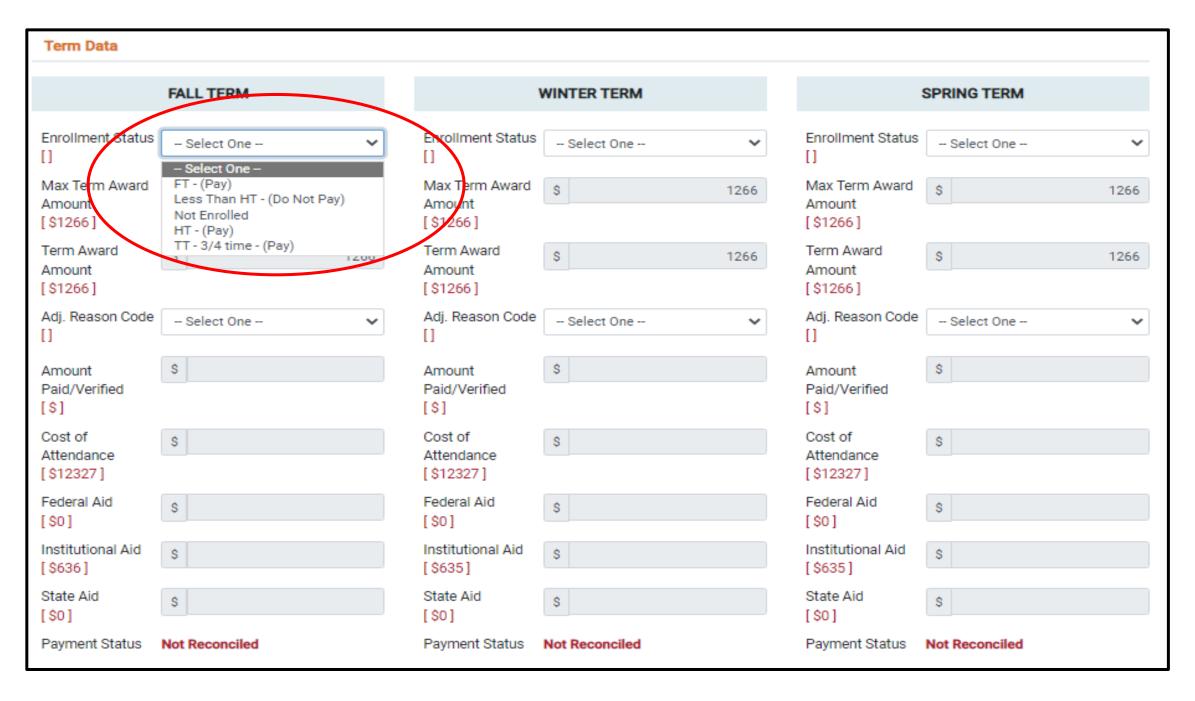

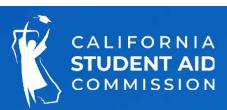

# Payment/Correction Process

The roster allows users to directly report payments or corrections at the annual -level or term -level. This example shows an annual-level correction to the Cost of Attendance. After the transaction is saved, the newly reported data will be reflected the following Wednesday or Monday, after CSAC completes the processing of files.

| Transaction        |                                                |                              |                    |         |                                            |
|--------------------|------------------------------------------------|------------------------------|--------------------|---------|--------------------------------------------|
| Transaction Type   | <ul><li>Correction</li><li>Annual Da</li></ul> | ○ Payment<br>ata ○ Term Data |                    |         | Open Page Instructions     Payment History |
| Annual Data        |                                                |                              |                    |         |                                            |
| Eligibility Change | Eligibility                                    | ~                            | Total Income       | \$68472 | \$                                         |
| Academic Year      | 2022 - 2023                                    |                              | Cost of Attendance | \$19836 | \$ 2500d                                   |
| Open Terms         | Fall, Winter, Spring                           |                              | Federal Aid        | \$0     | S                                          |
|                    |                                                |                              | Institutional Aid  | \$0     | \$                                         |
|                    |                                                |                              | State Aid          | \$0     | \$                                         |
|                    |                                                |                              | ISIR Tran #        | 02      |                                            |
|                    |                                                | Save                         | Reset              |         |                                            |

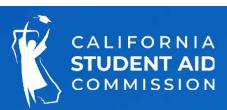

## Hierarchy of Corrections

When making corrections, report changes in the following hierarchy:

- Annual -level changes to total cost of attendance, total income, or other aid that could potentially impact the student's MCS award eligibility and amount, should be submitted term level changes or payment transactions. CSAC will recalculate the award during the weekly processes and update the roster accordingly the following Wednesday or Monday.
- before

- Term -level changes to institutional aid or federal aid should be reported before payments.
- Payments should only be applied after award Information has been verified as accurate

#### First:

Annual level changes such as student's income, other aid, or cost of attendance

#### Second:

Term level changes such as cost of attendance, institutional aid or federal aid

#### Third:

Payment transactions

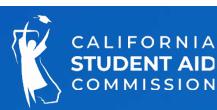

# Student Award Payment History

This screen provides information on all payments and corrections applied at both the annual and term level. Also displays eligibility used with each payment.

| Name             | JASON MASS | ΕY   |         |        |     | SSN<br>CSAC ID |             | .23456    |            |            |
|------------------|------------|------|---------|--------|-----|----------------|-------------|-----------|------------|------------|
| Institution Name | Acad Year  | Term | Pay Amt | Pay Ty | rpe | Pay Status     | Adj Reason  | Elig Used | Date       | Created By |
| UC IRVINE        | 2022       | SP   |         |        | С   |                | Eligibility | 0.00      | 10/21/2022 | yhollings  |
| UC IRVINE        | 2022       | WN   |         |        | С   |                | Eligibility | 0.00      | 10/21/2022 | bdrayton   |
| UC IRVINE        | 2022       | FL   |         |        | С   |                | Eligibility | 0.00      | 10/21/2022 | vgonzale   |
| UC IRVINE        | 2022       | FL   |         | \$55   | Р   | Reconciled     |             | 33.33     | 01/06/2023 | yhollings  |
| UC IRVINE        | 2022       | WN   |         | \$69   | Р   | Reconciled     |             | 33.33     | 01/20/2023 | vgonzale   |

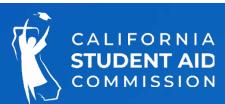

## Correction: Field 41- Eligibility Change

This field should only be used when making corrections at the **annual** level. Data values appearing in **red** will result in the student being withdrawn from the roster.

- 0 Educational Level Change
- 1- Post Bacc
- 2-SAP
- 3- Eligibility
- 4 Not Enrolled
- 5 Other
- 7 Over Asset Ceiling
- 8- Add Teacher Credential Program (TCP)/5 th year program flag
- 9- Remove Teacher Credential Program (TCP)/5 th year program flag

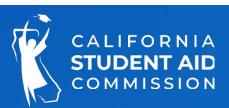

#### Corrections to Income

Income corrections should only be reported in these three situations:

- 1. Does not meet income ceiling criteria- the awardee no longer meets the authorized income ceiling
- 2. Total income over \$100k if the <u>dependent</u> awardee now exceeds the total income of \$100,000 dollars, or if the income remains over \$100,000 dollars but the amount has changed, then a correction should be made to the student's record
- 3. Total income under \$100k if the <u>dependent</u> awardee is now under the total income of \$100,000 dollars, then a correction should be made to the student's record.

New! CSAC recently updated WebGrants to recalculate a student's MCS 2.0 award based on new ISIRs submitted by campuses. It now calculates the updated parent contribution and other values in the ISIR reported with the correction

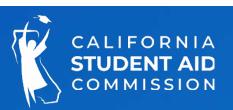

# Payment File Layout & Upload

| File<br>Field<br># | Data Elements               | Length | Position | Justify | Format &<br>Valid Content                                         | CSAC<br>Provides<br>in Down-<br>load | School<br>Provides in<br>Upload | Logic Rules<br>and<br>Descriptions                                                                                                    |
|--------------------|-----------------------------|--------|----------|---------|-------------------------------------------------------------------|--------------------------------------|---------------------------------|----------------------------------------------------------------------------------------------------|
| ILE I              | HEADER                      |        |          |         |                                                                   |                                      |                                 |                                                                                                    |
| 1                  | Transaction Code            | 4      | 1-4      | Left    | XXXX<br>MCSP – (Upload to CSAC)<br>MCSR – (Download from<br>CSAC) | x                                    | x                               | 1. Value cannot be blank. 2. Value cannot contain numeric characters. 3. Value must = "MCSP" when school is providing CSAC with an uploaded "Payment" File. 4. Value will = "MCSR" when CSAC provides the schools with the downloadable "Roster" File. |
| 2                  | Data Media                  | 2      | 5 - 6    | Left    | ##<br>09 = Data Transfer<br>Facility                              | Х                                    | х                               | <ol> <li>Value must = "09"</li> <li>Value cannot be blank.</li> <li>Value cannot contain alpha characters.</li> </ol>                                                                                                    |
| 3                  | Filler                      | 6      | 7 - 12   | Left    | Blank                                                             | X                                    | X                               | N/A                                                                                                    |
| 4                  | Submitter<br>Identification | 8      | 13 - 20  | Left    | X#######<br>USDE School Code<br>Number                            | х                                    | х                               | Value cannot be blank.     Value must be in format provided.     Value must = the School ID entered by the school user on the WebGrants File Upload screen.                                                                                            |
| 5                  | Submitter Source<br>Code    | 1      | 21       | Left    | X<br>S = School                                                   | Х                                    | х                               | Value cannot be blank.     Value cannot contain numeric characters.     Value must = "S"                                                                                                    |
| 6                  | Submitter Name              | 32     | 22 - 53  | Left    | X#####################################                            | х                                    | х                               | Value cannot be blank.                                                                                                    |
| 7                  | Processing Date             | 8      | 54 - 61  | Left    | ########<br>CCYYMMDD                                              | х                                    | х                               | <ol> <li>Value cannot be blank.</li> <li>Value cannot be a future date.</li> <li>Value cannot be a date LT 20220701.</li> <li>Value cannot contain alpha characters.</li> <li>Value must be in the format provided.</li> </ol>                         |

MCS funds are disbursed to cam puses by CSAC after schools verify student attendance and eligibility, and report student payments.

To initiate an EFT payment for disbursement of MCS, properly format a Payment File, and upload the file as a text file .txt or .csv

#### Invalid Records

#### Home > MCS > File Upload > MCS File Upload

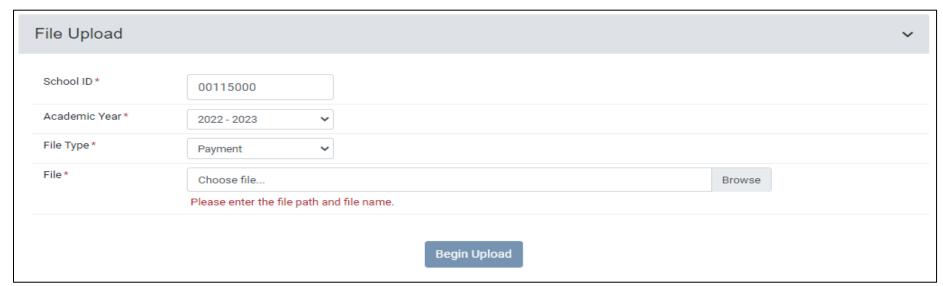

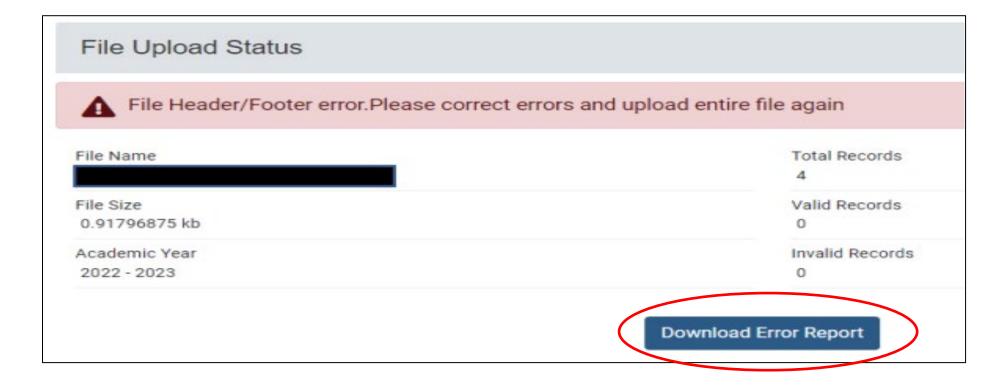

After attempting to upload the payment file, if any invalid records exist, the file will reject. The file must be corrected and uploaded again.

Download Error Report' provides details about the error.

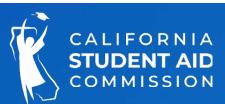

#### Recertify Payments

#### What causes the recertify?

- When a student was previously paid for the term(s) and a correction is applied at the annual and/or term level.
- Changes to income, Other Aid, and T/F cause the award to be recalculated.
- The new award overrides the current payment with the revised award amount.

#### How to Resolve?

Campus must verify the new payment amount using the "Enrollment Status" function or the "Refund/Adjusted Payment" function

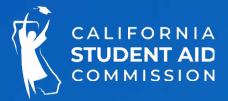

## Recertify Payments

Home > MCS> Display Roster

Check the "Recertify Only" button:

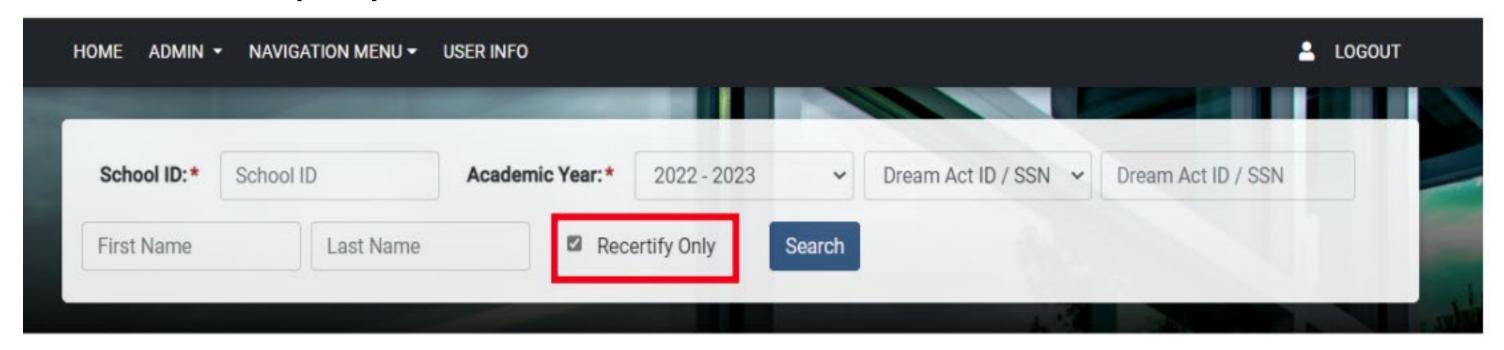

The list of students can be exported by choosing the file type and selecting "Download Roster" button:

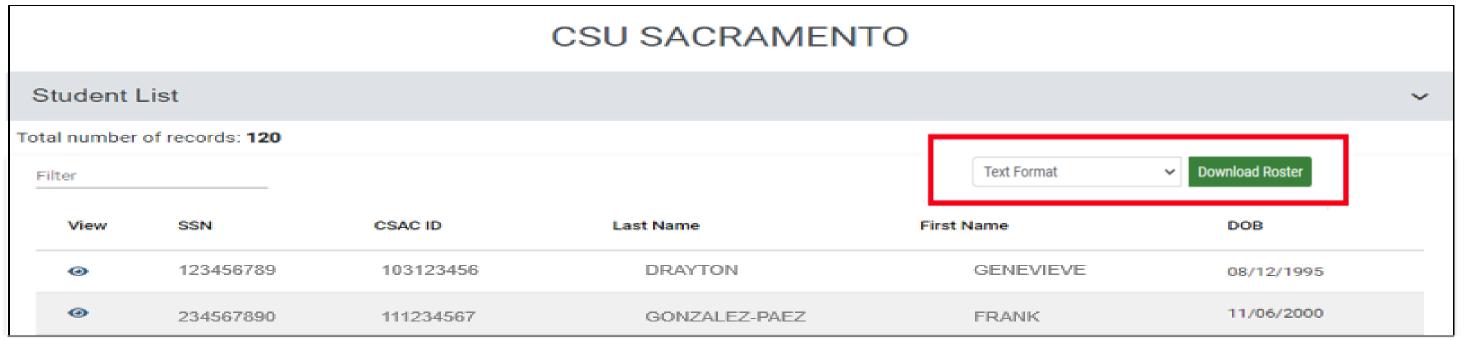

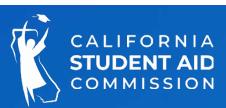

## Recertify Payments

Home > MCS> Display Roster

#### Example:

Student was originally paid \$160 for fall term

Award was recalculated and resulted in a lower term -level award amount (\$60).

The new payment must be recertified for \$60.

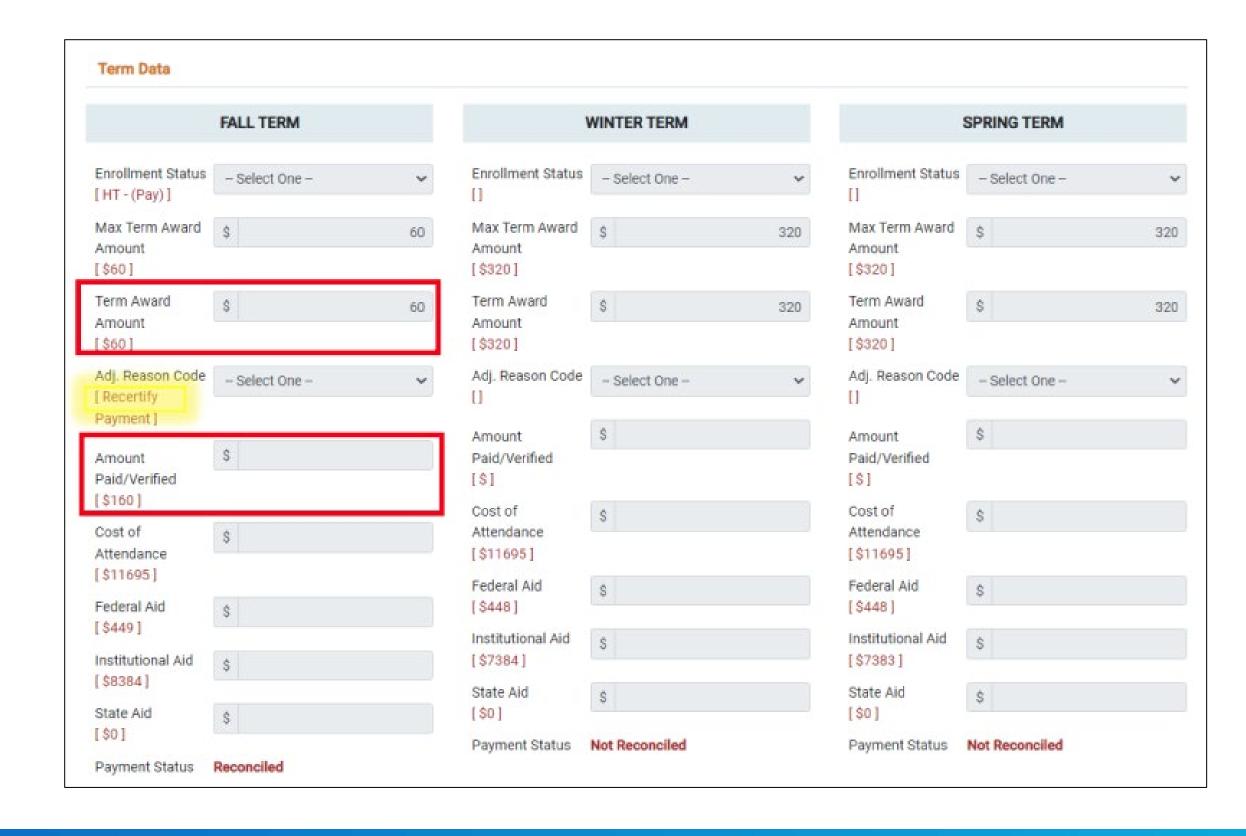

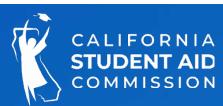

#### Reconciliation

#### Tips and Recommendations

- Reconcile weekly or monthly by utilizing reports (Payment Activity and Student Reconciliation)
- Review recertified payments weekly or monthly (use export function from roster screen)
- Reconciliation deadline: September of each processing year
- Refer to MCS Guide and Roster Layout for specific scenarios

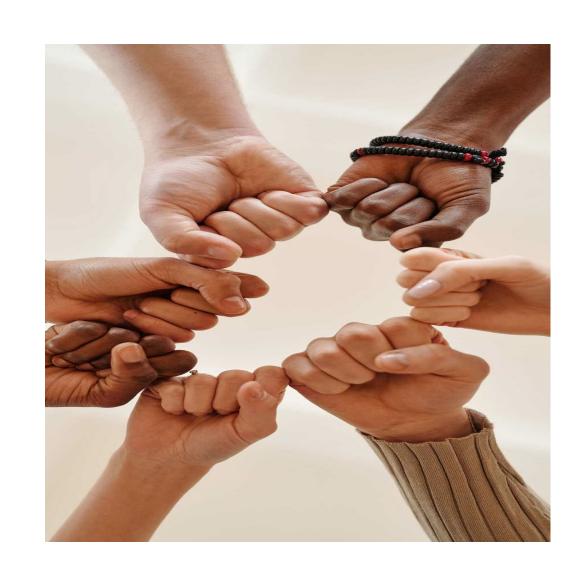

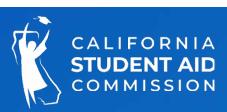

# Awarding Process

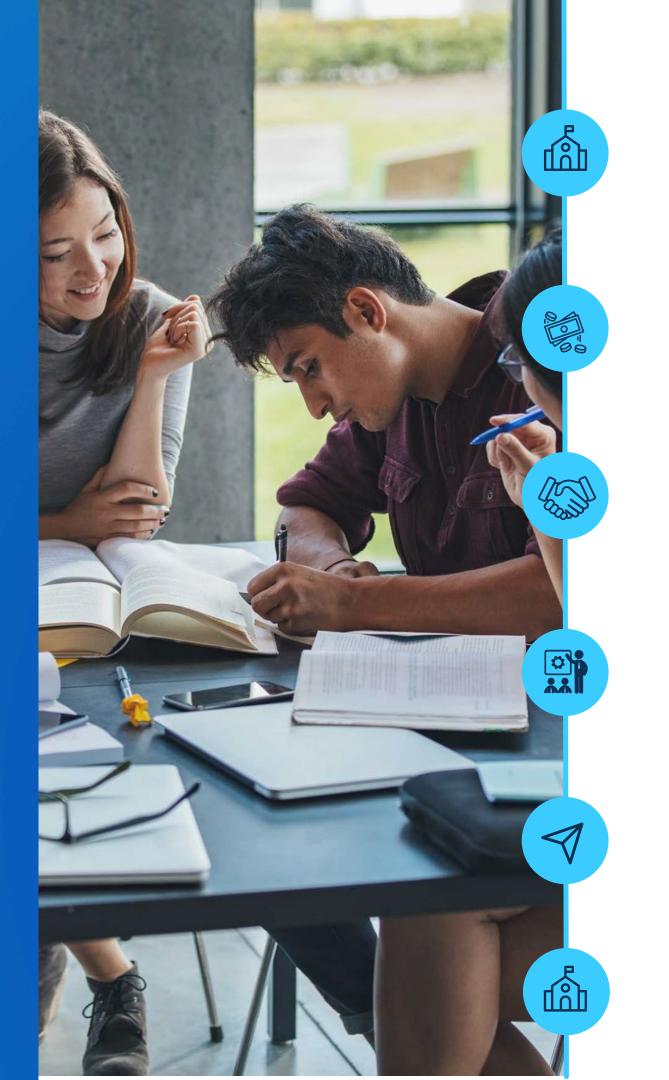

School identifies potentially eligible students and submits on MCS enrollment file

CSAC processes students for MCS awards, places them on MCS roster

School reviews roster and approves for payment, CSAC initiates payment process

CSAC sends payment request to State Controllers Office, paper warrants issued

CSAC mails paper warrants to institutions, payable to the institution, not the student

Institutions cash checks, disburse funds on student accounts

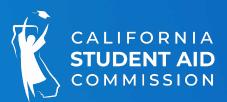

# CCC Bachelor (CCBA) Degree Program

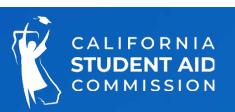

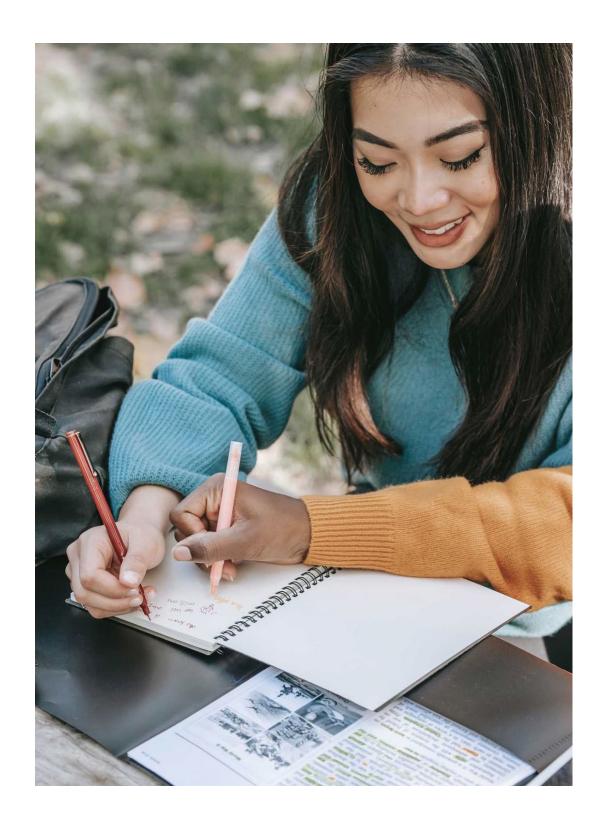

# MCS Eligibility Criteria CCC Bachelor Programs

- FAFSA/CADAA submitted by March 2
- Education level = 4 th year undergrad or less
- CA resident or exempt from non -resident tuition (AB 540)
- At least half -time enrollment in upper division coursework @ CCC Bach program
- Making SAP
- Under MCS income and asset ceilings

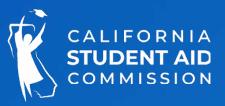

# Reports

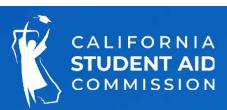

#### Report Download

#### WebGrants: MCS>MCS - Data Transfer>Report Download

1

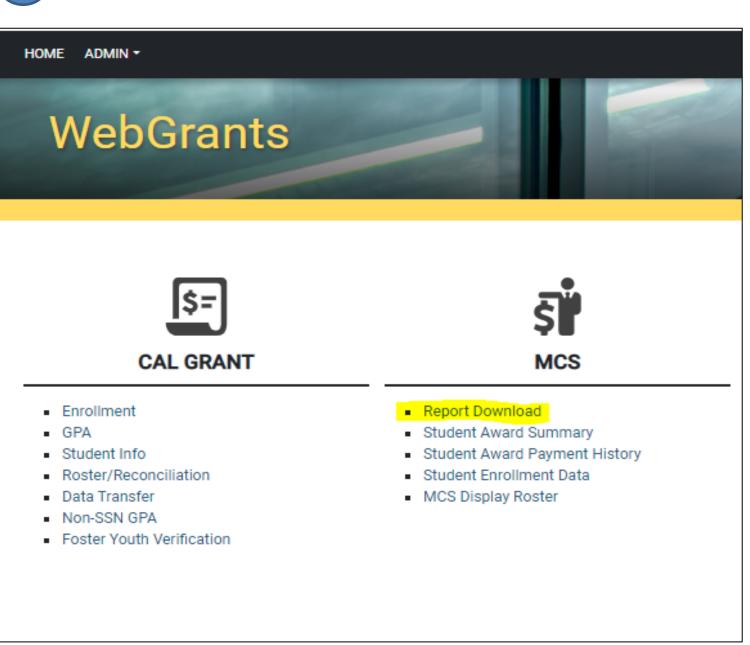

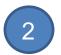

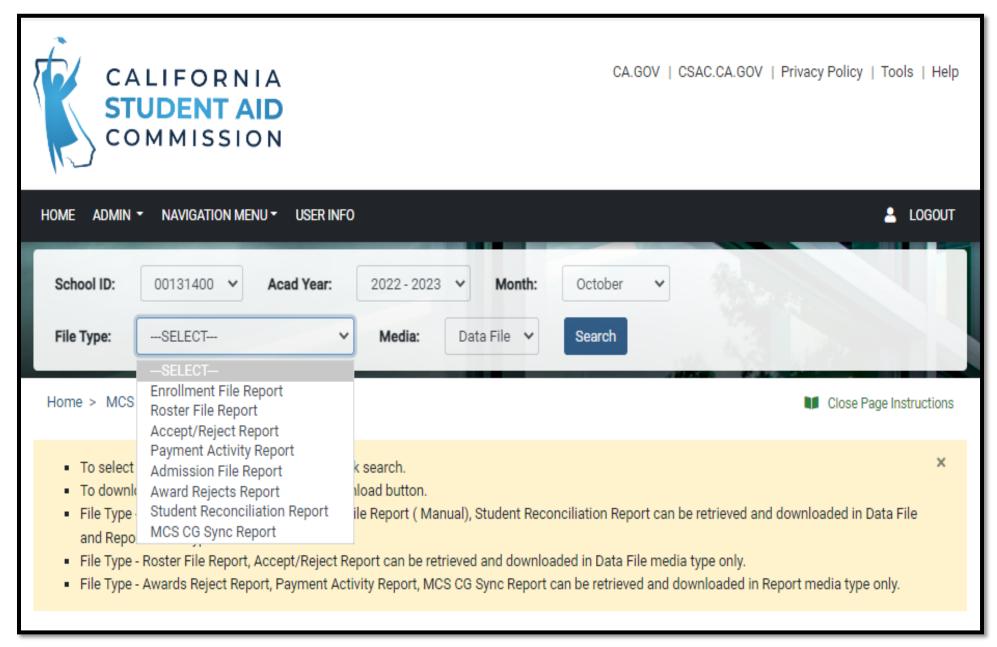

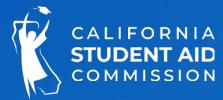

# Reports

| Report Type               | Media Types           | Description                                                                                                    |  |  |  |  |  |
|---------------------------|-----------------------|----------------------------------------------------------------------------------------------------|--|--|--|--|--|
| Enrollment File<br>Report | Data File<br>& Report | Lists students who are ineligible for an MCS award or were rejected from the Enrollment File. <b>Data File Format:</b> Displays error codes, "I" for ineligible; or "R" for rejected, followed by a three -digit code ( 1002, R020, etc.). A description of the error is provided in the "Report" format.                                                         |  |  |  |  |  |
|                           |                       | Identifies students who were rejected due to mismatched data between the enrollment file submitted by the campus and CSAC's system.                                                                                                    |  |  |  |  |  |
| Award Rejects<br>Report   | Report                | <ul> <li>To correct the record, send copies of the student's SSN and CA Driver's License/ID to School Support, "Attn: MCS Processing".</li> <li>If CSAC corrects data to match the enrollment file, the student will get picked up in the next award cycle.</li> <li>If CSAC data is correct, and the enrollment file is wrong, the campus must submit</li> </ul> |  |  |  |  |  |
|                           |                       | a new enrollment record to match CSAC's data.                                                                                                    |  |  |  |  |  |
| Roster File Report        | Data File             | Lists award info: payments, adjustments, current amounts in place (Award, Income, Tuition/Fee, Other Aid, Eligibility %, Educational Level, TCP/5th Year Flag) of students currently on the school's roster                                                                                                    |  |  |  |  |  |
| MCS CG Sync<br>Report     | Report                | Lists records that went through the MCS -Cal Grant data match process. Provides a summary of the students Cal Grant and MCS awards before and after the process ran. A summary of the student's eligibility status is also provided.                                                                                                    |  |  |  |  |  |

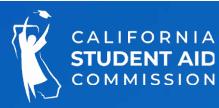

# Reports

| Report Type                         | Media<br>Types        | Description                                                                                                    |
|-------------------------------------|-----------------------|----------------------------------------------------------------------------------------------------|
|                                     |                       | Lists students who had payments or corrections applied during the week. The report is broken down into three sections: Exception, Rejected and Accepted.                                                                                                    |
| Accept/Reject<br>Report             | Data File             | Exception Section = WebGrants cannot define the type of transaction being applied. The txn is invalid or there is no valid txn in the file. The majority of record in this section are from attempts to apply a payment & correction to the same student within the same file, or an attempt to make annual and term level corrections for the same student |
| •                                   |                       | Rejected Section = The payment or correction was rejected due to an edit in place for the txn . Often because the information being submitted is not in the correct format.                                                                                                    |
|                                     |                       | Accepted Section = The payment or correction was accepted and applied to the student's record                                                                                                    |
| Payment Activity Report             | Report                | Summary of payments made to institutions, reconciled payment transactions, amount of funds disbursed to institutions, payment transactions and balances. Including a summary of the Year -to-Date activity                                                                                                    |
| Student<br>Reconciliation<br>Report | Data File<br>& Report | A summary of reconciled payments greater than \$0 (to date). Payments with an existing adjustment reason code are not listed on the report                                                                                                    |

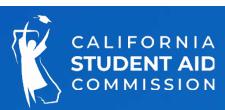

# Resources

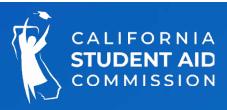

#### MCS Handbook

The MCS Handbook provides guidance and direction on student eligibility as well as the application, awarding, disbursement/adjustment, and reconciliation processes.

#### It contains the following topics:

- Payment/Enrollment file layouts and upload instructions
- Accept/Reject Report and codes
- Annual and Term -level Changes
- Drop, Withdraw, & Refund Policy (R2T4)
- Payment and Correction Scenarios
  - Part -time attendance
  - Repeat coursework policy
  - Study Abroad

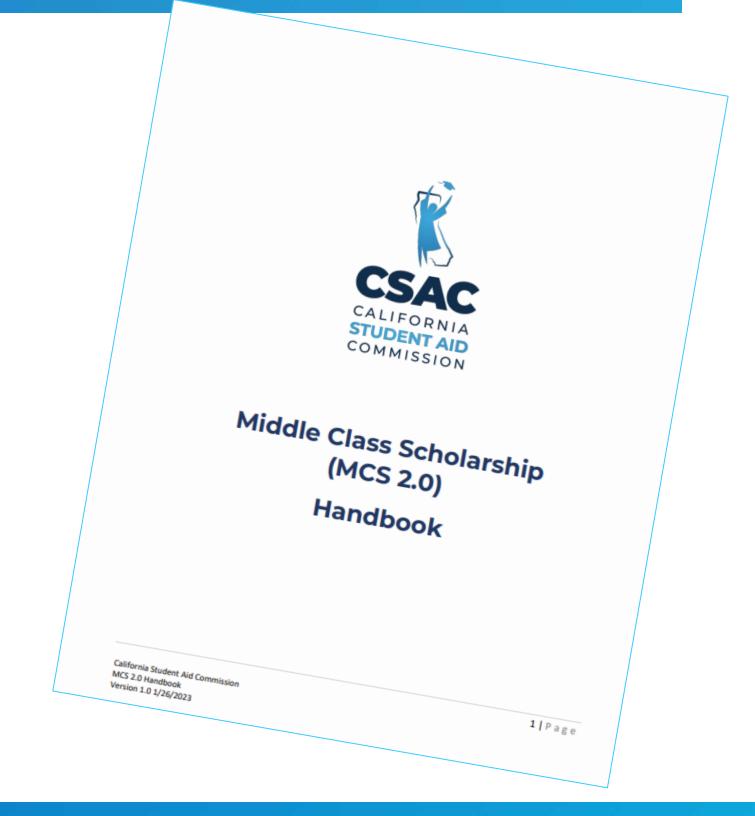

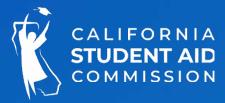